## **Deploy an Application Using Git**

Git is a popular distributed version control system. As you work with XAMPP, you might often find yourself needing to download and install applications or code libraries from a developer's public git repository.

This guide walks you through the process, showing you how to use a git client to transfer code from a public online git repository to your XAMPP server. As an example, this guide assumes that you wish to download the latest version of Slim, a popular PHP micro-framework for Web application development that also has its own Github repository. NOTE: This guide uses the command-line git client for Mac OS X. If you don't already have this, you can install it easily by running the command *brew install git* from a terminal.

To download files with git, you must first ensure that you have privileges to write to the *htdocs*/ subdirectory of the XAMPP installation directory (typically, */Applications/XAMPP*). Follow these steps:

- 1. Open a new terminal and ensure you are logged in as an administrator.
- 2. Create a new group named *gitusers*. This group will contain those user accounts allowed to download files via git.

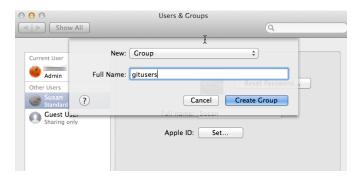

3. Add your account (in this example, *susan*) to the new group. Add other users if needed.

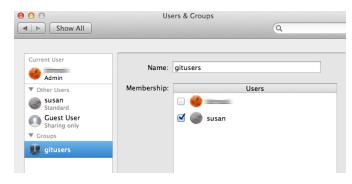

4. Change the ownership and permissions of the *htdocs*/ subdirectory so that it is writable by the the new *gitusers* group.

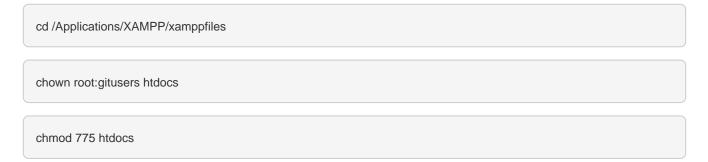

| 00        | 🚞 xamppfiles — bash — 80×24                              |                                 |   |
|-----------|----------------------------------------------------------|---------------------------------|---|
| Password: | :xamppfiles bitrock\$ s                                  | sudo chown root:gitusers htdocs | 8 |
|           | <pre>:xamppfiles bitrock\$ s :xamppfiles bitrock\$</pre> |                                 |   |
|           |                                                          |                                 |   |
|           |                                                          |                                 |   |
|           | I                                                        |                                 |   |
|           | ł                                                        |                                 |   |
|           |                                                          |                                 |   |
|           |                                                          |                                 |   |
|           |                                                          |                                 |   |
|           |                                                          |                                 |   |

TIP If you're using XAMPP in a single-user scenario and there will only be one user downloading files via git, you can skip creating a new group and instead simply transfer full ownership of the *htdocs*/ directory to that user. To do this, use a command like *chown susan:susan htdocs*.

To download Slim (or any other application) from its git repository, follow these steps:

- 1. Ensure that your Apache server is running and that yopiu are logged in as a member of the gitusers group.
- 2. Obtain the repository's clone URL. On Github, this can be easily obtained by visiting the project's Github page and copying the clone URL from the right side of the page. For third-party or private git repositories, you can obtain the clone URL by asking the project team directly. Make a note of the clone URL, as you'll need it in subsequent steps.

| 0                                                              | slimphp/Slim · GitHub                                                 |                                              |  |
|----------------------------------------------------------------|-----------------------------------------------------------------------|----------------------------------------------|--|
| 🕨 🖻 🖸 GitHub, Inc. 🔒                                           | github.com/slimphp/Slim                                               | 🖒 Reade                                      |  |
| C III XAMPP for OS X 5.                                        | 6.3-0 Apple iCloud Facebook Twitter Wikipedia Yahoo! News * Popular * |                                              |  |
| Slim Framework source                                          | code http://slimframework.com                                         |                                              |  |
| -                                                              |                                                                       | <> Code                                      |  |
| G 1,414 commits                                                | 2 branches S8 releases 📅 Fetching contributors                        | O Issues                                     |  |
|                                                                |                                                                       | U Issues                                     |  |
| 🕴 🕅 🕅 🕅 🖓 branch: master 🕶                                     | Slim / +                                                              | 1) Pull requests                             |  |
| Merge pull request #1092 fro                                   | EE Wiki                                                               |                                              |  |
| 💁 codeguy authored Mar 15, 2015 🛛 👔 latest commit 1286882047 🔂 |                                                                       |                                              |  |
| Slim                                                           | Merge pull request #1056 from coosir/patch-1 Mar 8, 2015              | + Pulse                                      |  |
| in tests                                                       | Update SessionCookie unit tests for new JSON decoding Mar 8, 2015     | L. Oracha                                    |  |
| .gitignore                                                     | Ignore PHPStorm .idea config Apr 5, 2014                              | III Graphs                                   |  |
| .htaccess                                                      | Update .htaccess to support existing directories Jan 22, 2015         | HTTPS clone UHL                              |  |
| .travis.yml                                                    | travis: PHP 7.0 nightly added Feb 27, 2015                            | https://github.cc                            |  |
| CONTRIBUTING.md                                                | Add contributing file Jul 15, 2013                                    | You can clone with HTTPS or<br>Subversion. 3 |  |
| LICENSE                                                        | Bump copyright Sep 2, 2012                                            | Clone in Desktop                             |  |
| E LIVERUE                                                      | ounp oppingin Oop 2, 2012                                             | Clone in Deskto                              |  |

- 1. Open a new terminal.
- Change to the *htdocs*/ subdirectory of your XAMPP installation directory (typically, /Applications/XAMPP). Use the following command to clone the remote repository, remembering to replace the clone URL in the example below with the URL you obtained in the first step.

git clone https://github.com/slimphp/Slim.git

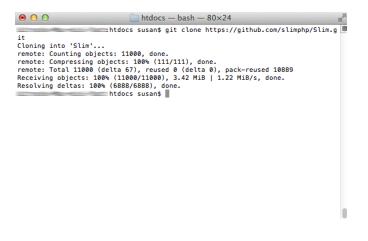

The git client will begin downloading the code from the remote repository.

3. Once the process is complete, you should see a new directory containing the downloaded code, and you can now begin using it.

In this particular case, since the Slim framework includes a starter application, you can simply browse to the URL http://localhost/Slim and you should see the example application's welcome page, as shown below.

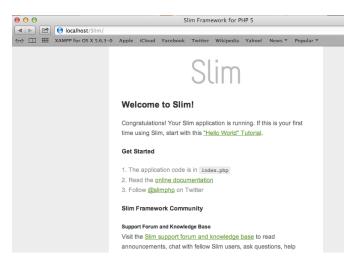

NOTE

You can use the git command-line client to create a new branch of the codebase should you wish to make any changes to it. If you have appropriate privileges, you can also commit your changes back to the remote repository. Learn more about the git command-line client.